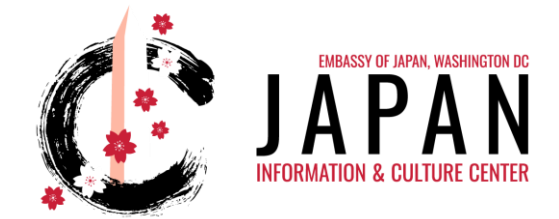

## **JICC Virtual Screenings – How to Stream (Easiest to Most Difficult)**

Here are ways to stream our virtual screening on a bigger screen. We hope this helps! **Please note: An internet connection is needed. Attendees cannot download the film.**

## **There are a few ways to do this:**

- **EASIEST** Watch on your device of preference. (I.e., PC, laptop, or tablet using web browser)
- Set up stream to play on laptop and connect it to TV (Smart or Non-Smart) with HDMI Cable.
- Stream on Smart TV with internet browser access pull up the streaming link on the screen using the remote to manually type in the URL.
- **MORE DIFFICULT** Cast to TV (Smart or Non-Smart) from laptop if you have a Google Chromecast, Amazon Firestick, Roku Device with Casting, Apple Airplay, etc.
	- $\circ$  When you are casting to a TV you can cast just a video to a bigger screen and continue to use your device for other functions like browsing the web, messaging, etc.
	- o [You can cast to a non-smart TV only if you have set up a device like a Google](https://support.google.com/chromecast/answer/3228332?co=GENIE.Platform%3DDesktop&hl=en)  Chromecast digital media p[layer on that TV's HDMI port.](https://support.google.com/chromecast/answer/3228332?co=GENIE.Platform%3DDesktop&hl=en)
	- o With a Google Chromecast for example, you can install the **Google Home app** on your mobile device, go into the menu, and select cast screen. If you are casting from the **Google Chrome browser** on a laptop or PC, open the browser, select menu in the top right-corner, and click on "Cast." Choose the monitor or TV you want to cast to or your Chromecast device.
- **MOST DIFFICULT** Try device screen mirroring with smart phone (not exactly the same as casting). Please search online for instructions for your specific device.
	- $\circ$  Screen mirroring allows you to view the same content from your device on your TV screen. It is different from casting because whatever you do on your device will also be mirrored on the bigger screen.